## **Viewing all your monitored SQL Server jobs**

The **Jobs** tab allows you to view the complete list of your monitored jobs, job trending graphs, and job chaining options.

Go to the following sections to get more information about:

- **[Jobs](https://wiki.idera.com/display/SEJM20/Viewing+current+monitored+jobs)** get the most important information of your jobs, their status, and perform actions like starting or stopping a job for example. This section is displayed by default in the **Jobs** tab.
- **[Job Trend](https://wiki.idera.com/display/SEJM20/Viewing+Job+trends)** view graphic representations and trending lines of the most important information of your environment.
- **[Job Chains](https://wiki.idera.com/pages/viewpage.action?pageId=8125087887)** tie several jobs together in a job chain to create dependencies among jobs and schedule their execution in one server o across multiple servers.

SQL Enterprise Job Manager monitors and manages your SQL Server agent jobs. [Learn more](https://www.idera.com/productssolutions/sqlserver/sql-server-agent-job/) > >

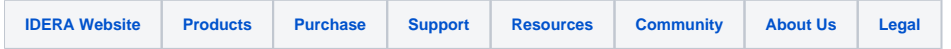